# **IOTA operation log data upload manual valid for Club Log Matching**

Effective to the Club Log Matching, Island stations could refer the below instructions how to upload your QSO data to Club Log and the detailed information should be informed to IOTA validation team.

### **Club Log new user registration**

Register new user from Club Log site (https://clublog.org/signup.php).

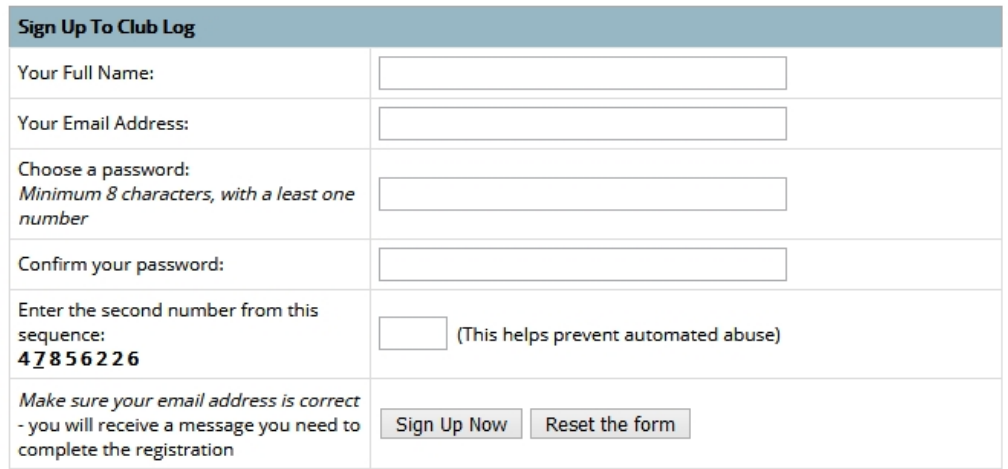

### **QSO data upload method to Club Log**

1. After logging in to Club Log, click "Settings" at the top of the screen.

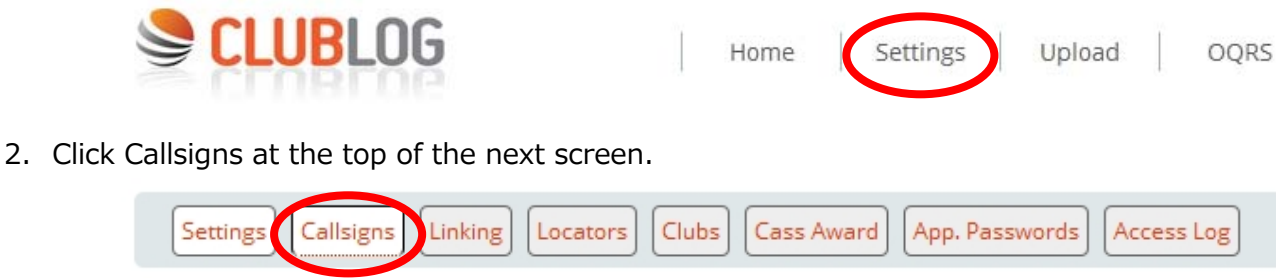

#### Main Account Settings

3. In addition, enter the call sign of the IOTA operation in the "Add Callsign:" field on the screen that is displayed next, and click the "Add Callsign" button at the bottom of the input field to add the call sign. Call sign to be added here is, in the case of the resident station as "JA9IFF", portable operation from IOTA as "JA9IFF/6" or "JA9IFF/1", which were used. Like " JA9IFF/6\_AS017" or "JA9IFF/1\_Hachijo", it does not match properly, because contacted station will be uploaded as "JA9IFF/6" or "JA9IFF/1".

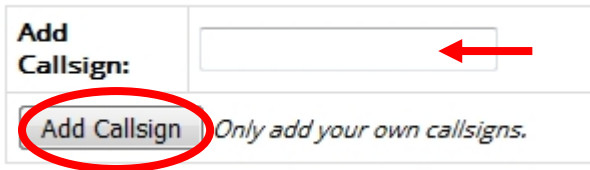

If you use the same callsign and operated from different islands or IOTA numbers , do not add a new callsign but upload to the log data of the same callsign.

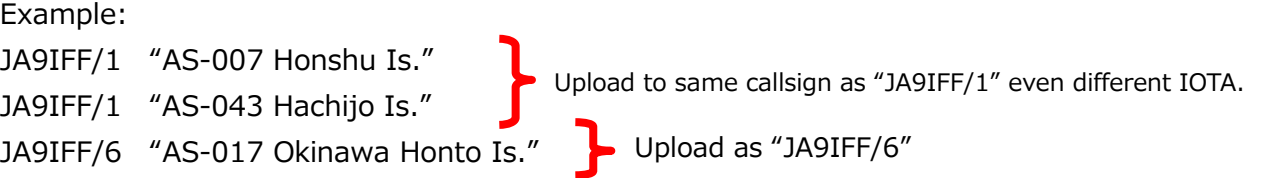

4. Confirm that the added callsign is displayed in the list. After that, click the "Upload" tab at the top of the screen to display the upload screen.

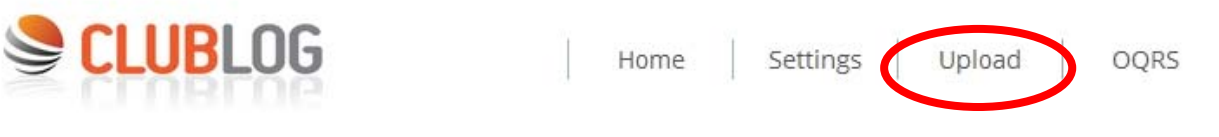

5. In the "Callsign and Upload mode" display on the upload screen, select the callsign to upload from the pull-down menu. You can leave the upload mode "Merge into exiting log (recommended)".

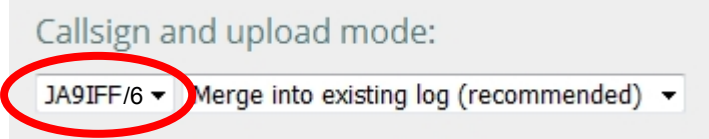

6. Click the "Browse" button for the log to be uploaded and select the log in ADIF format (xxxx.adi).

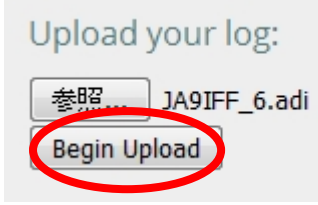

After selecting the file, click the "Begin Upload" button to upload.

7. Uploaded data can be confirmed by clicking "View records" on the "Upload" screen.

# Upload Logs HTML5

Please use the following form to upload ADIF or LC account and you may receive an email if there are

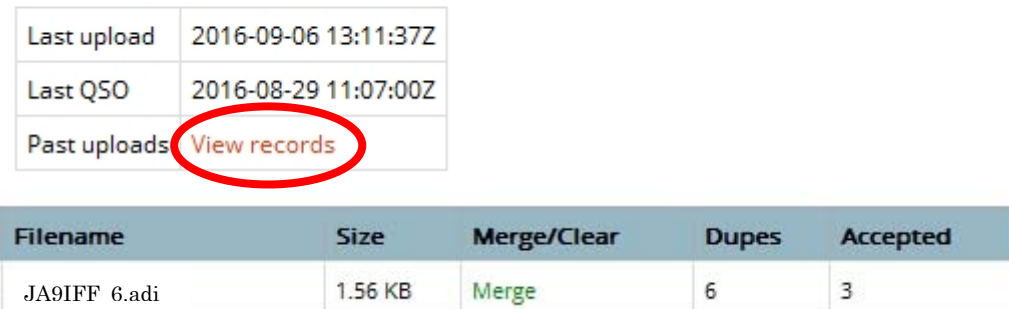

8. Next, create detailed information of operation log data from different islands and IOTA numbers.

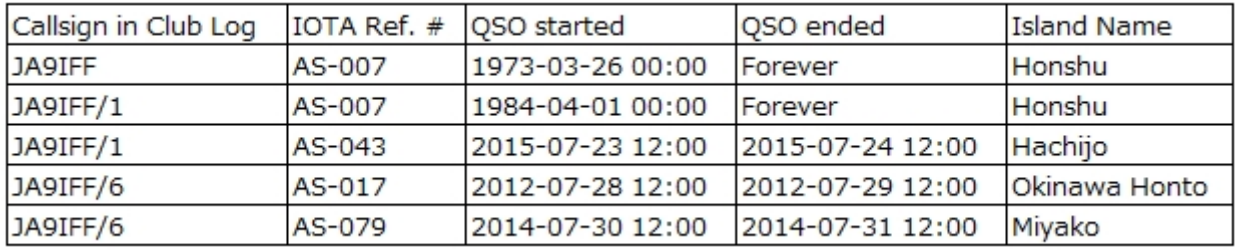

For more information, Club Log registered in the callsign, **IOTA number**, **operation start date and time**, **operation end date and time**, **operating the island name** is required . The uploaded A DIF file name is not required. For the island name, use the exact island name listed on the IOTA website. If you want to add QSO data in the future like a resident station, please also write "Forever" in the "QSO ended" column. In addition, especially keep in mind that detailed information should covered between the began QSO date/time and ended QSO date/time.

9. Please send detailed information to VE3LYC Mr. Cezar Trifu by e-mail (ve3lyc [at] hotmail [dot] com).

Please do not attach the uploaded ADIF files.

Upload the QSO data to Club Log and sending the detailed information of the log data to VE3LYC, Club Log Matching enables IOTA credit added to the contacted station's credits.

Thank you for your cooperation.